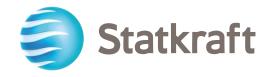

# Statkraft's New Learning Platform

STATKRAFT CONTRACTORS ACADEMY

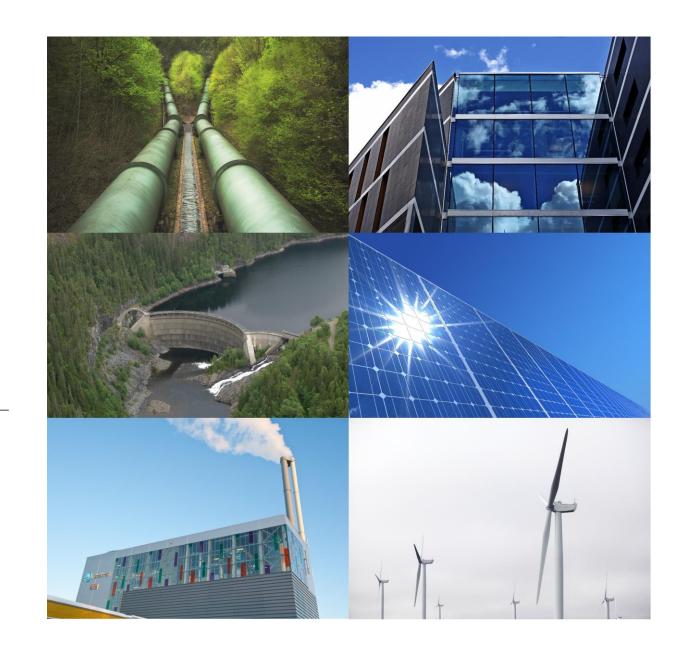

## Statkraft launches Motimate as our new learning platform

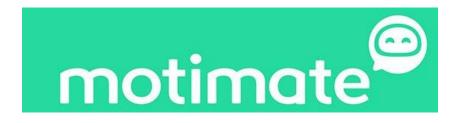

Next week on December 1st, 2020 Statkraft will launch Motimate as our new learning platform with a new Statkraft Contractors Academy.

Please use the following link to sign up and log in to the new Statkraft Contractors Academy:

https://open.motimate.app/org/statkraft-contractors

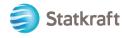

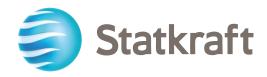

### Statkraft Contractors Academy

**USER GUIDE** 

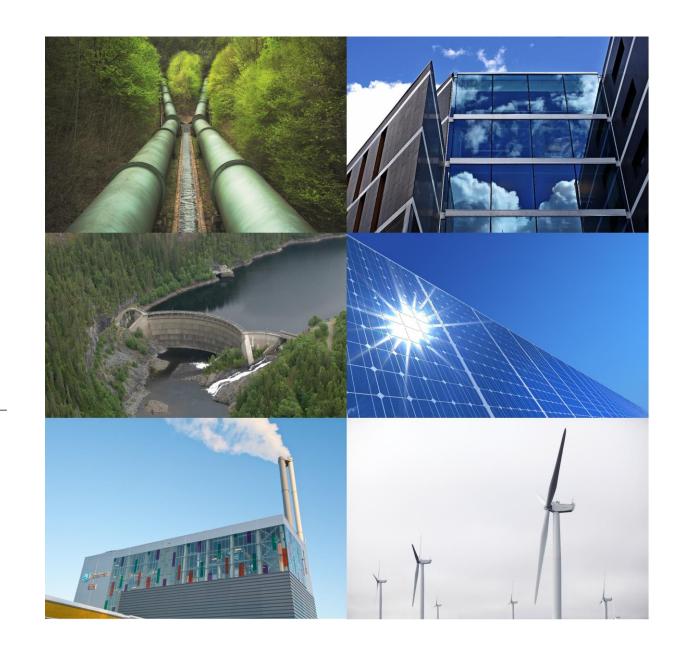

### QUICK GUIDE TO THE STATKRAFT CONTRACTORS ACADEMY

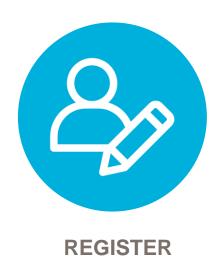

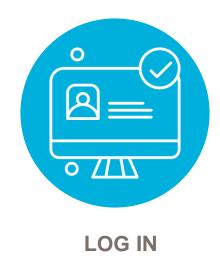

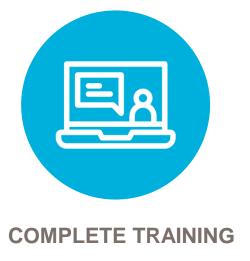

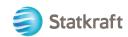

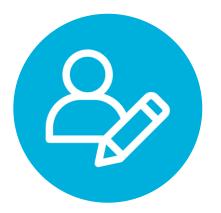

#### REGISTER

Go to:

https://open.motimate.app/org/statkraft-contractors

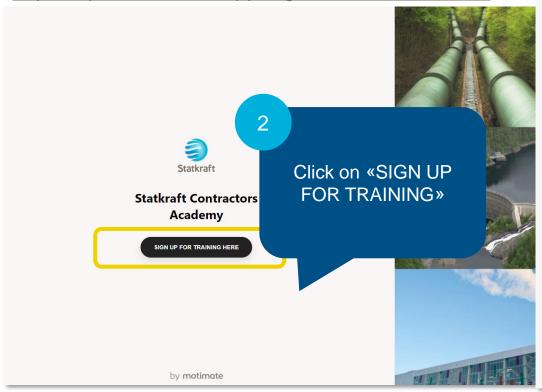

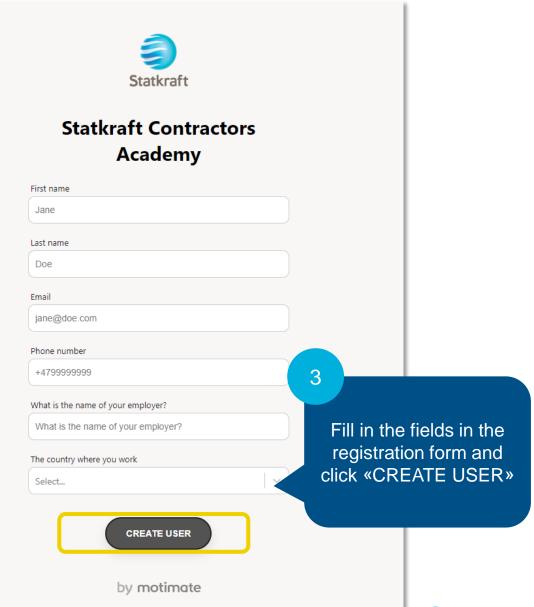

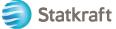

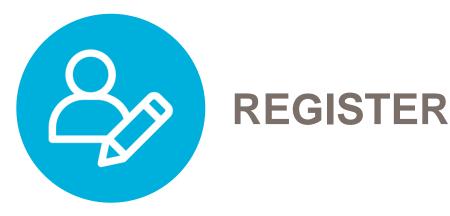

**Confirm details** 

Are these details correct? If the email is not correct you will not get access.

First name

Statkraft

Last name

Contractor

Email

Statkraft.contractor@company.com

Phone number

+4490944882

What is the name of your employer?

Company Name

The country where you work

Norway

Verify the information

X

and click on "YES" to create your user.

This confirms that your user is created, and you can check your email for login information.

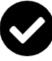

User has been created! Check your email for log in credentials.

**LOG IN HERE** 

Create more

You can also click on "LOG IN HERE" to go directly to the login page or use the link from your email.

NOTE! If the window does not close after clicking on "YES", it might mean that your email is already registered.

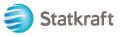

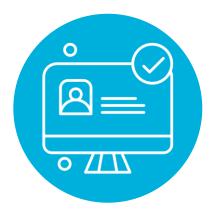

#### **LOG IN**

An email has been sent to email account you provided in the registration form. Use the link, user name and password to log in.

#### no-reply@motimateapp.com

to me ▼

Hil

Welcome to Statkraft Contractors Academy powered by Motimate. You can log on here: https://statkraft-contractors.web.motimateapp.com

Username: your email address

Password xxxxxx

Motispace (if you use the app): statkraft-contractors

You can also download the app here: <a href="https://statkraft-contractors.motimateapp.com/download?id=481289">https://statkraft-contractors.motimateapp.com/download?id=481289</a>.

Best regards
Team Motimate on behalf of Statkraft

### motimate

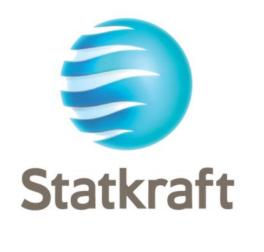

SIGN IN
Sign out of Statkraft Contractors

Email

You can also download the mobile app. When logging in using the app, you will need to se

the Motispace:
Statkraft-contractors

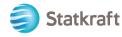

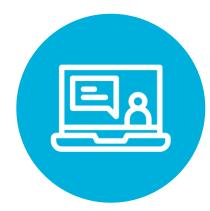

#### **COMPLETE TRAINING**

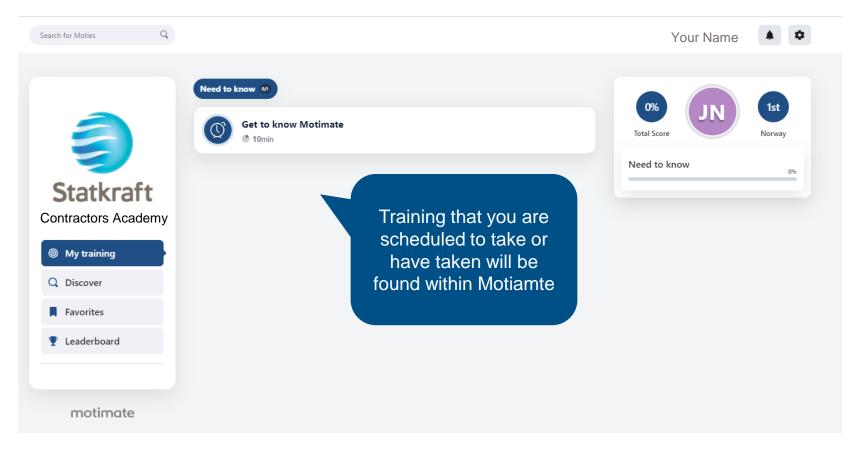

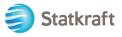